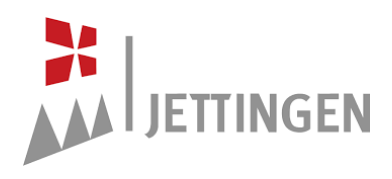

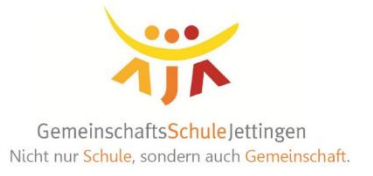

Liebe Eltern,

wir haben uns für den Einsatz des actioPOS - Vorbestellsystem der Firma Kalisch für die Schulverpflegung entschieden. Mit diesem Schreiben möchten wir Ihnen eine Kurzbeschreibung des Systems geben. Bei dem Vorbestellsystem handelt es sich um eine lnternetbestellplattform, die Ihnen die Essensbestellung online ermöglicht. · Die Bestellung kann mit lhrem Benutzernamen und Passwort von jedem PC mit lnternetanschluss oder Mobilgeräten durchgeführt werden.

Zur Anmeldung für das Schulessen besuchen Sie bitte die Bestellseite der Schule, diese erreichen Sie unter https://www.menuebestellung.de/gmsjettingen. Ein Benutzerkonto mit Namen und Passwort wird automatisch mit der Registrierung angelegt.

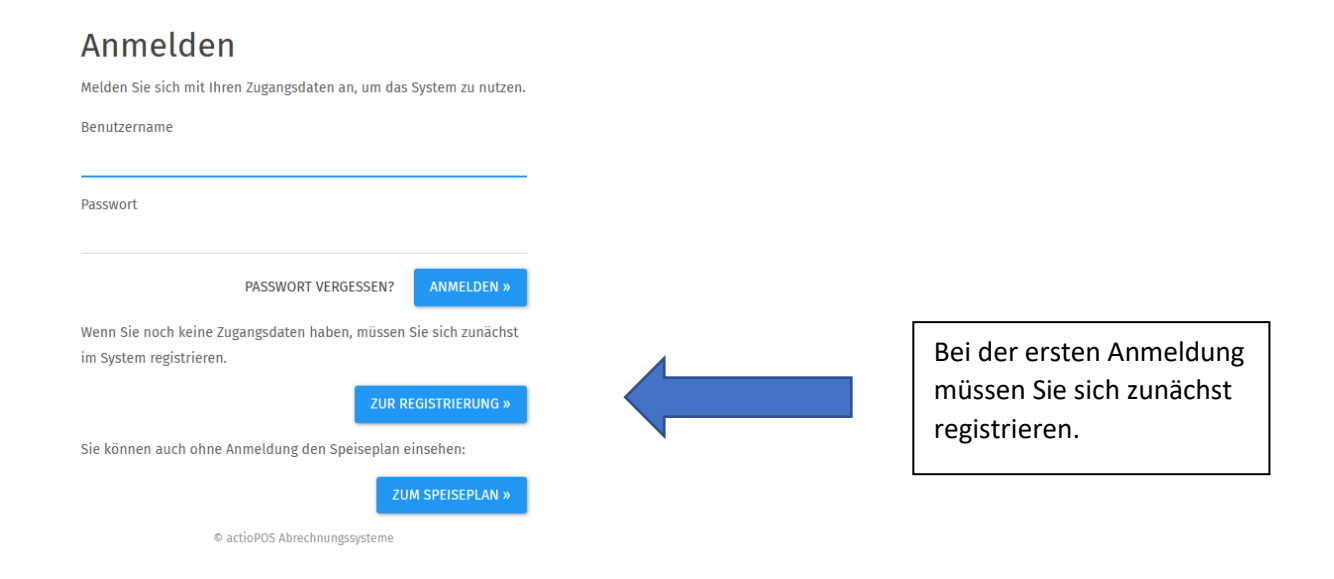

Anschließend wird Ihrem Kind durch das Sekretariat ein so genannter **RFID-Chip** ausgehändigt, der auf Ihr Kind registriert wird. Mithilfe des Chips kann das Essen an der Essensausgabe abgeholt werden. An einem Terminal an der Essensausgabe wird der Chip vorgehalten, der Name und das vorbestellte Essen werden angezeigt und die Essensausgabe kann erfolgen.

Um Bestellungen tätigen zu können, müssen Sie **Guthaben** aufladen. Wir empfehlen Ihnen, immer mindestens den Betrag für die Essensbestellung eines ganzen Monats einzuzahlen. Nach Eingang und Verbuchung werden die aktuellen Salden in den Benutzerkonten angezeigt. Das Geld wird nicht auf dem Transponder gespeichert, sodass bei einem Verlust ein neuer Chip dem Schüler zugeordnet werden könnte, mit dem sich der Schüler dann identifizieren kann.

### **Essensbestellung**

Im Navigationspunkt Speiseplan finden Sie die vom Caterer angebotenen Menüs für die jeweilige Kalenderwoche. Ist ein Menü angewählt, wird dies grün hinterlegt. Nachdem lhre Auswahl getroffen wurde, werden Sie vom System aufgefordert lhre Bestellung mit dem Button "Menüauswahl abspeichern" zu bestätigen. Durch Klicken auf ein bereits bestelltes Menü, können Sie dieses auch wieder abbestellen. (Speichern nicht vergessen)

# **Guthaben aufladen**

Zahlungseingänge werden ca. dreimal in der Woche gutgeschrieben. Hierbei sollte jedoch beachtet werden, dass lhre Überweisung abhängig von der Bank bis zu drei Werktage später auf dem Konto eingeht. Eine Einzahlung kann bei jeder Bank per Bareinzahlung, Überweisung oder Dauerauftrag durchgeführt werden.

Um einen reibungslosen Ablauf und eine genaue Zuteilung des Guthabens zu gewährleisten, sind als Verwendungszweck folgende Daten erforderlich:

- Vor - und Nachname des Schülers

- Externe ID (lhre ID, den Benutzernamen und das Erstpasswort wird Ihnen vom Systembetreiber mitgeteilt)

### **Die Bankverbindung und ihre ID finden Sie unter dem Reiter "Anmeldeformular"**

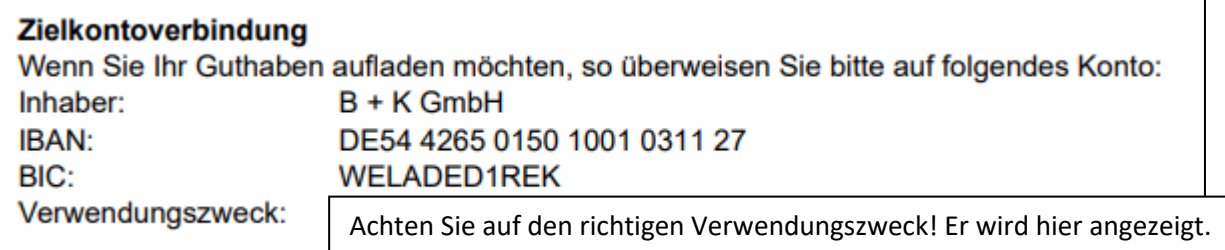

# **Passwort ändern?**

Über den Navigationspunkt ,,Stammdaten/Zugangsdaten" haben Sie jederzeit die Möglichkeit Ihr Passwort zu ändern.

### **Frist für die Abbestellung von bestelltem Essen**

Wenn Sie das bestellte Essen Ihres Kindes bis spätestens 15 Uhr abbestellen, so wird der Folgetag nicht mehr berechnet.

### **Chip verloren**

Ihr Kind kann gegen eine Gebühr von 5€ einen neuen Chip im Sekretariat beantragen. Aufgeladenes Guthaben befindet sich dann automatisch auf dem neuen Chip und steht nach der Zuordnung sofort zur Verfügung.